## **Triad Tests**

Questionnaire file: emotion triad test.doc Data file: EMOT\_TRI.TXT Label file: E\_TRILAB.TXT

Triad tests force participants to choose one of three items that do not below in a grouping. By progressing through all possible combinations, the procedure results in a rank-ordering of the items and can therefore create a similiarity matrix.

To collect triad test data, a triad test questionnaire must first be constructed, distributed, and then recollected. To create a rank order, ANTHROPAC has to test all possible combinations of three. If you have *n* items, you will have [n (n-1)(n-2)] / 6 triads. This means that with 9 items you have 84 triads, with 15 items there are 455 triads, and with 20 iems you have 1140. This is obviously burdensome on participants and inefficient. To curb some of this problem, you can design a questionnaire in the balanced incomplete block form. This eliminates unnecessary triads. This is also called the lambda 2 design.

Before creating the questionnaire, determine which items to use in the triad test. You could select the items by: 1) Picking the top 10 items reported by freqency in the free list procedure

2) Analyzig the cluster analysis to see where there are clear divisions and picking accordingly

3) Examining the MDS to see if there are degenerative solutions to eliminate and pick accordingly

4) Selecting items based on ituition and ethnographic interviews

Once items are selected, to make the triad test questionnaire file:

## QUESTIONNAIRE  $\rightarrow$  TRIADIC

Triad design file: ^Enter  $\rightarrow$  15 items  $\rightarrow$  Lambda2 (file path is then filled in) Items: 15 (automatically filled in) New design: no Which questionnaire: (0 is default; can enter 0 to 15 if you want different word scramblings) File with labels: E\_TRILAB.TXT Instructions: TRIADS.INS (automatically filled in) Separate page: NO (automatically filled in) Formatting (next screen) – leave defaults

Save OUTPUT.LOG to a separate file – this is the questionnaire to administer for the triad test

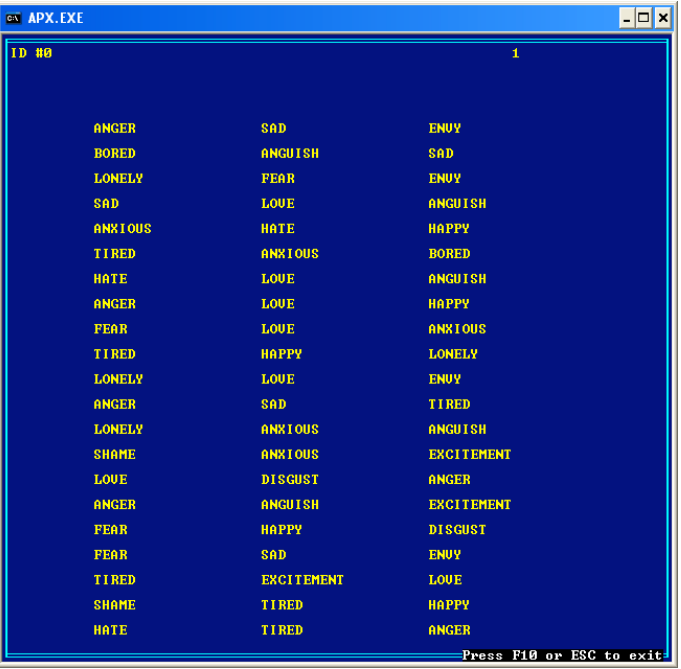

Once you have collected the triad test data, enter data in this file format:

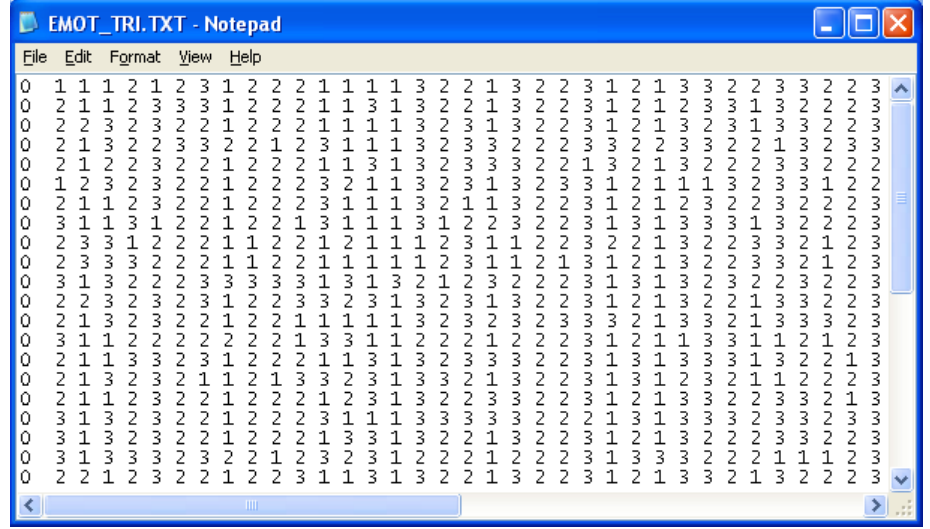

To import triad test data:

DATA → IMPORT → TRIADS

 Data file: EMOT\_TRI.TXT Number of respondents: 40 Design file:  $\land$ Enter  $\rightarrow$  15 items  $\rightarrow$  Lambda2 (file path is then filled in) Number of items: 15 (automatically filled in) New test for each questionnaire: no Item labels: E\_TRILAB.TXT

> Respondent labels: E\_RSPLAB.TXT Individual proximities: TRINDPRX Aggregate proximities: TRIAGPRX Agreement dataset: TRICORR Unrandomized dataset: TRIUNRAND Tallies dataset: TRITALLY

Do MDS of the aggregate proximity matrix (TRIAGPRX)

TOOLS  $\rightarrow$  SCALING  $\rightarrow$  NONMETRIC MDS

 Input dataset: TRIAGPRX Dimensions: 2 **Similarities** Output coordinates: TRICOORD

(image on next page)

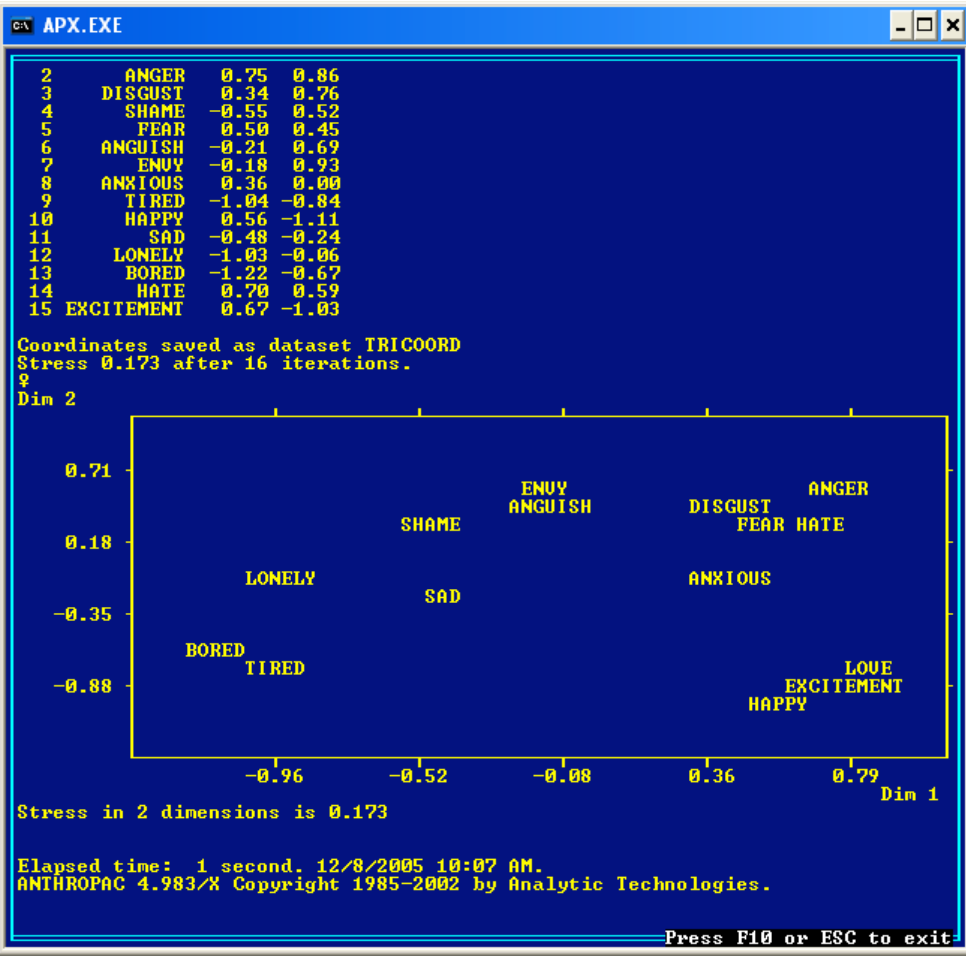

Cluster analysis

TOOLS → CLUSTERING → HIERARCHICAL

 Dataset: TRIAGPRX Method: (single link, complete link, or average) AVERAGE **Similarities** (rest leave at defaults)

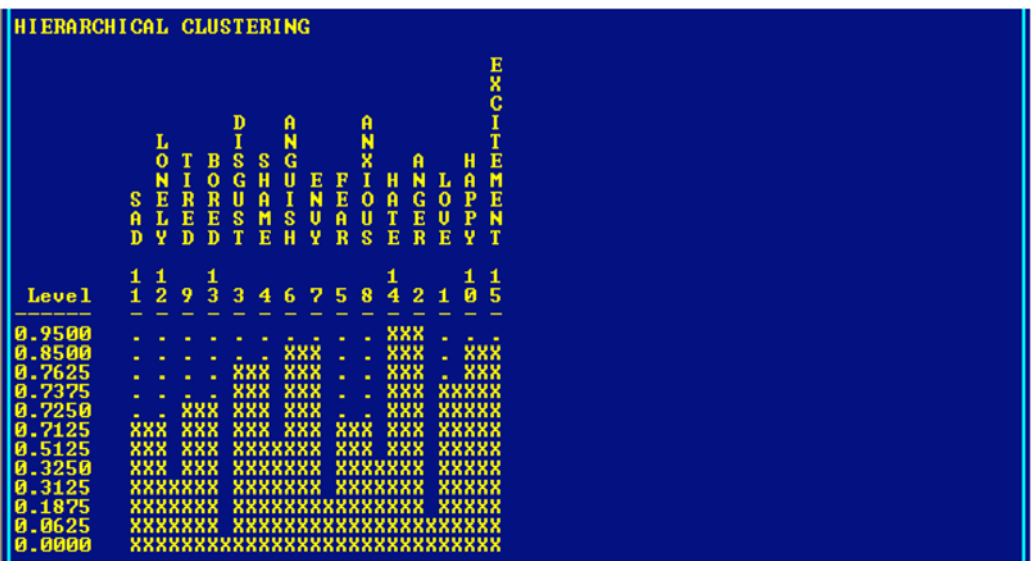